Инструкция как подключиться **с телефона** к видеоуроку в Google Meet 1. Скачать приложение с Play Маркета **Google Meet** и установить его.

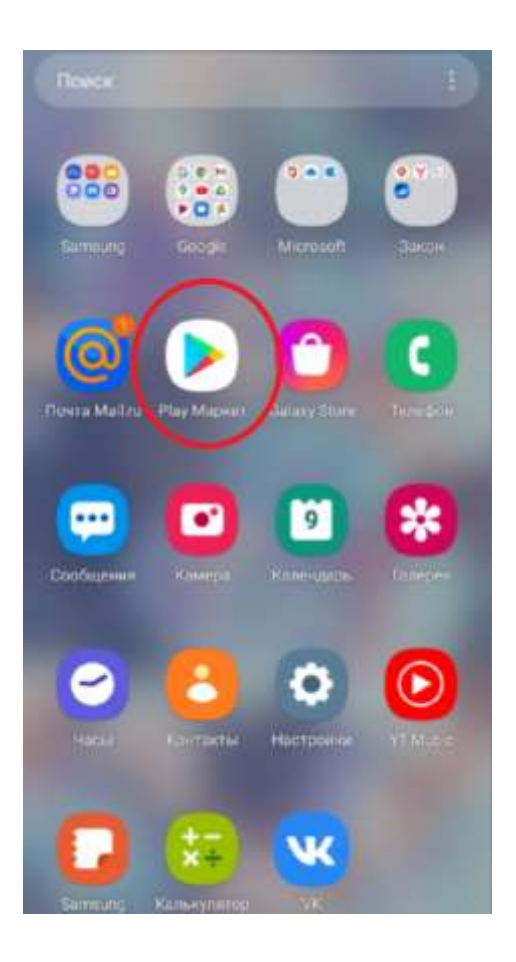

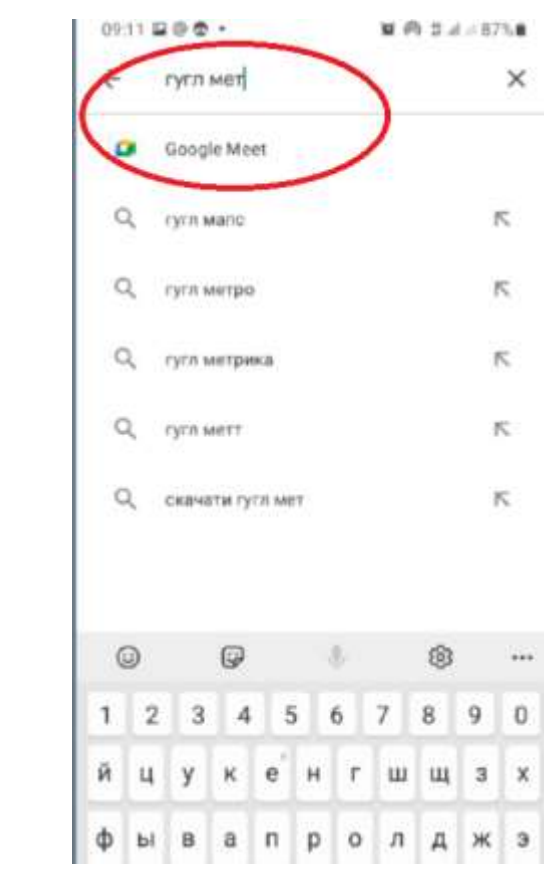

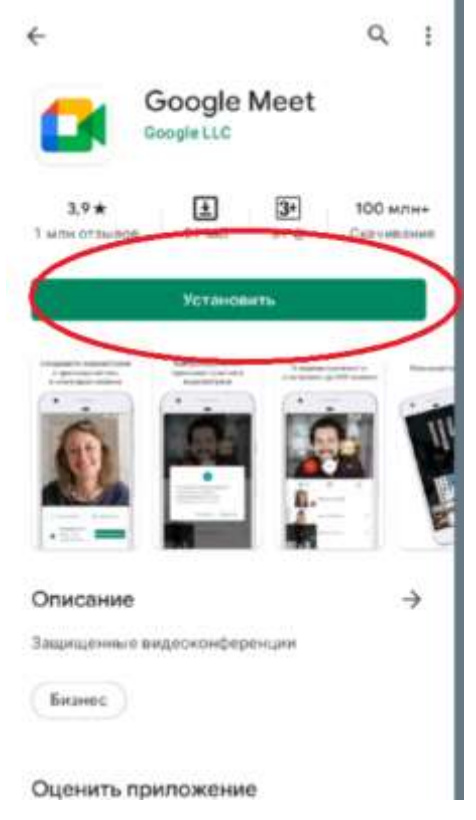

2. Открыть и следовать появляющимся инструкциям

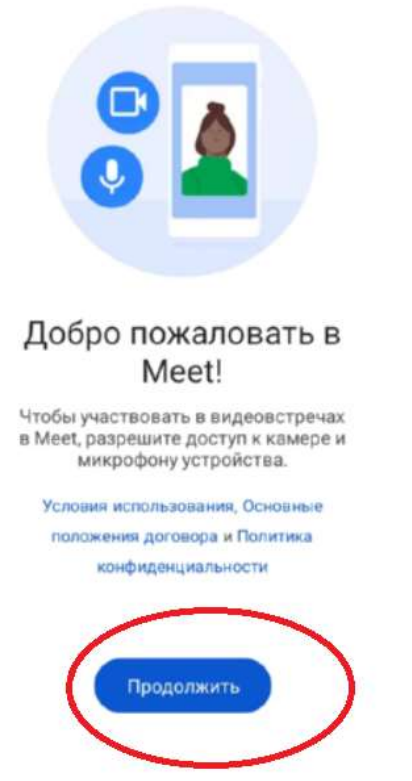

- 3. Перейти по ссылке, которую вам отправил педагог в группе класса WhatsApp.
- 4. Нажать кнопку отправить запрос, и ждать подключения

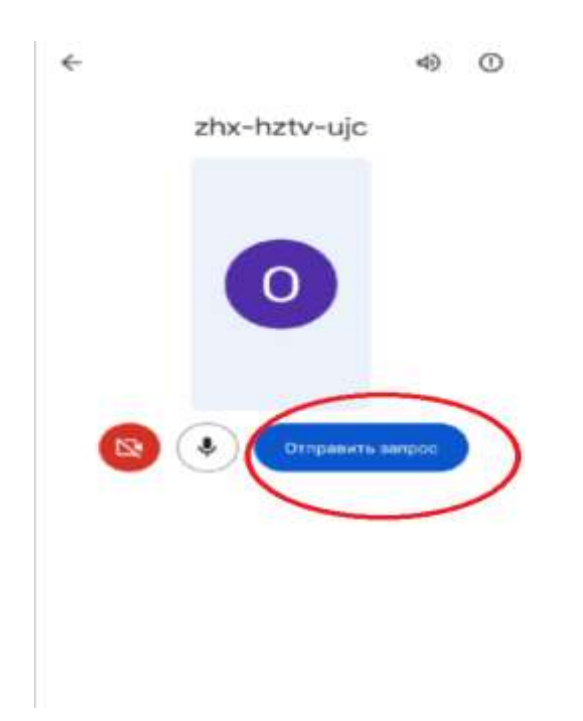